## بلطلا طيمنت  $\overline{\phantom{a}}$

# فدهلا

ىلع قيبطتلا فيرعت فالم نيوكتل اهذاختإ متي يتلا تاوطخلا ةلاقملا هذه حضوت .نيئدتبملل ةبسنلاب قايسلا نم اليلقو دئاوفلا اضيأ ضرعتست فوسو .AC145CBW

<u>[Cisco](https://www.cisco.com/c/ar_ae/support/docs/smb/switches/Cisco-Business-Switching/kmgmt-2331-glossary-of-non-bias-language.html) ةعج</u>ارم كنكميف ،دنتسملا اذه يف ةدراولا تاحلطصملاب ةيارد ىلع نكت مل اذإ .[ةديدجلا تاحلطصملا درسم :Business](https://www.cisco.com/c/ar_ae/support/docs/smb/switches/Cisco-Business-Switching/kmgmt-2331-glossary-of-non-bias-language.html)

## جماربلا رادص|| قي بطتلل ةلباقلا قزهجأل

- (ثدحالا ليزنت) 10.0.1.0 | <u>(تانايپ لا ةقرو)</u> ددرتملا رايتلا نم تالوف 140 •
- (ثدحالا لي(زنت) 10.0.1.0 | <u>[\(تانايب ةقرو\)](/content/en/us/products/collateral/wireless/business-100-series-mesh-extenders/smb-01-bus-100-mesh-ds-cte-en.htmll)</u> 141ACM •
- (ثدحألا لي(زنت) 10.0.1.0 | <u>[\(تانايب ةقرو\)](/content/en/us/products/collateral/wireless/business-100-series-mesh-extenders/smb-01-bus-100-mesh-ds-cte-en.htmll)</u> 142ACM •
- (ثدحالا ليزنت) 10.0.1.0 | <u>[\(تانايب ةقرو\)](/content/en/us/products/collateral/wireless/business-100-series-mesh-extenders/smb-01-bus-100-mesh-ds-cte-en.htmll)</u> 143ACM •
- (<u>ثدحالا ليزنت</u>) 10.0.1.0 | <u>(تانايايا ا ةف يحص)</u> ددرتملا رايتال نم تالوف 240 •

## تافصاوم ديدحت ةزيم لوح هفرعت نأ بجي يذلا ام ات**اقي صطتل**ا

ةسايسلا نانتسا نم نكمت يتلا تامسلا نم ةيعرف ةعومجم نع ةرابع طيمنتلا نإ بسح اهبيترتو تانايبلا رورم ةكرح عاونأ ةقباطمب لوؤسملل كل حمست يهف .ةيميظنتلا زيمتي .اهطاقسإ وأ رورملا ةكرح فـينصت ةيفيك لوح تارارق دعاوقلا ذختت امك .ةيولوألI ىلإ لوخدلا أدبي .تاقيبطتلاو ليمعلا يتزيمب يكلسالI الا Cisco Business Mesh ماظن عطاقي .رورملا ةكرح عون اهنيب نم ،تامولءملا لدابت تايلمع نم ديدعلاب مدختسمك ةكبشلI ىرخأ عاونأ نمضتتو .قفدتال ططخم اريثك مبشي ،راسملا هيجوتا رورملا ةكرح قفدت جهنلا هذه نم لك .ةمدخلا ةدوجو لوصولI يف مكحتلI مئIوقو فويضلI لوصو - ةسايسلI تازيم نم .اهتايبلسو اهتايباجيإ اهل تامسلا J.

## ؟CBW تاقيبطت فينصت لوح هفرعأ نأ بجي يذلا ام ֕

اذإ .تاقيبطتلا حمالم ديدحت لثم تازيم فذح ةيكلساللا تاكبشلا لولح نم ديدعلل نكمي ،يقي قحلا ملاعلا ي ف .لقأ ةزيملا هذه مادختسإ ةلاح نوكيسف ،دودحم ريغ قاطنلا ضرع ناك ةلسلس حيتت .رورملا ةكرح عاونأ ةجلاعم ةيفيك لوح تادادعإلI يف بـلطلا ىلإ جاتحن دق ،لاثملا ليبس ىلع .تاقيبطتلا نم ةعئاشلا عاونألا نم ديدعلا يف لماشلا مكحتلا CBW .Netflix لثم تامدخ قيرط نع قفدتلل ةجلاعملا ةعس ةرادإ ř.

# قيبطتلا فيرعت فلم نيوكت

.نيئدتبملل حئاصن ىلع ءوضلا ليدبتلل لباقلا مسقلا اذه طلسي

## لوخدلI ليجست

مايقلل .ةيساسألI لوصولI ةطقنل (UI) بيولI مدختسم ةهجاو ىلإ لوخدلI ليجستب مق لبق اريذحت ىقلتت دق com.cisco.ciscobusiness://https لخدأو بيو ضرعتسم حتفا ،كلذب ل|خدإب ةيس|سأل| لوصول| ةطقن ىلإ لوصول| اضيأ كنكمي.دامتع|ل| ت|نايب لخدأ .ةعباتمل| .بيولا ضرعتسم يف (ةيساسألا لوصولا ةطقن نم) [https://[ipaddress

## تاودألI تاحيملت

ودبي يذل| ةادأل| حيملت نم ققحت ،مدختسمل| ةهجاو يف لقح لوح ةلئس<u>أ ك</u>ىدل ناك اذإ نات<br>تاتلاتلاتلاك

## ؟ةعسوتمل**ا ةيسيئزل**ا ةمئاقلا ةنوقيأ عقوم ديدحت يف ةلكشم هجاوت له

رقناف ،ةمئاقلا رز ىرت مل اذإ ،ةشاشلِا نم رسيألِا بناجِلا ىلع ةدوجوملا ةمئاقلا ىلا لقتنا

.يبناجلا طيرشلا ةمئاق حتفل ةنوقيألا هذه ىلع

## قيبطت Cisco Business

مردختسم ةهجاو عم ةرادإلI تازيم ضعب يف كرتشت ةقفارم تاقيءبطت ىلع ةزهجالI هذه يوتحت .قيبطتلا يف بيو مدختسم ةهجاو يف ةدوجوملا تازيملا ةفاك رفوتت نل .بيولا

[تنزيل تطبيق iOS](https://apps.apple.com/app/cisco-business/id1483862452) [تنزيل تطبيق Android](https://play.google.com/store/apps/details?id=com.cisco.business&pcampaignid=pcampaignidMKT-Other-global-all-co-prtnr-py-PartBadge-Mar2515-1)

## ةرركتملا ةلئسألا

.ةلوادتملا ةلئسألا دنتسم نم ققحتلا كنكمي ،ةبيجم ريغ لازت ال ةلئسأ كيدل تناك اذإ <u>ةعئاش ةلئسا</u>

### 1 ةوطخلا

.كب ةصاخلا ةيساسألا لوصولا ةطقن ىلإ لوخدلا

### 2 ةوطخلا

ةمئاقلا رز ىرت مل اذإ ،ةشاشلا نم رسيأل بناجلا ىلع ةدوجوملا ةمئاقلا ىلإ لقتنا

### 3 ةوطخلا

ىلإ جاتحتس .زاهجلا ىلإ لوخدلا ليجست دنع يضارتفا لكشب ةبقارملا ةمئاق ليمحت متي .يكلساللا تادادعإ ىلع كلذ نم الدب رقنلا

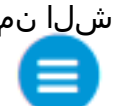

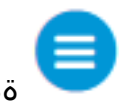

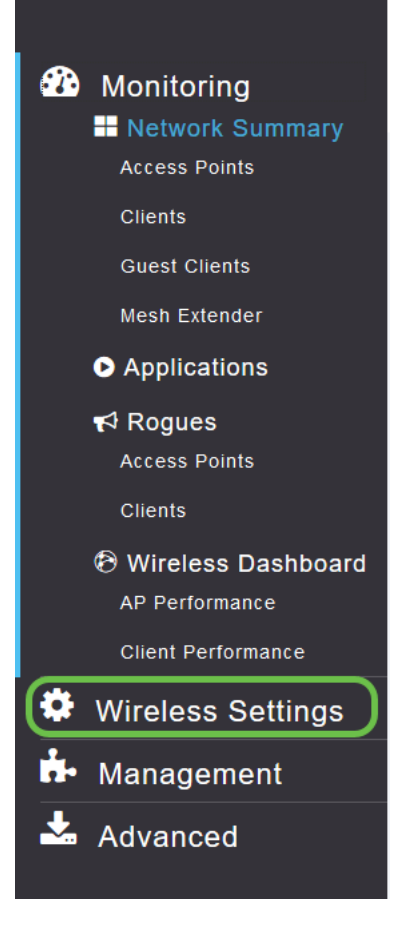

:يكلساللا تادادعإ طٻار يلع رقنلاا دنع هارتس امٻ هيٻش طٻارلا اذه

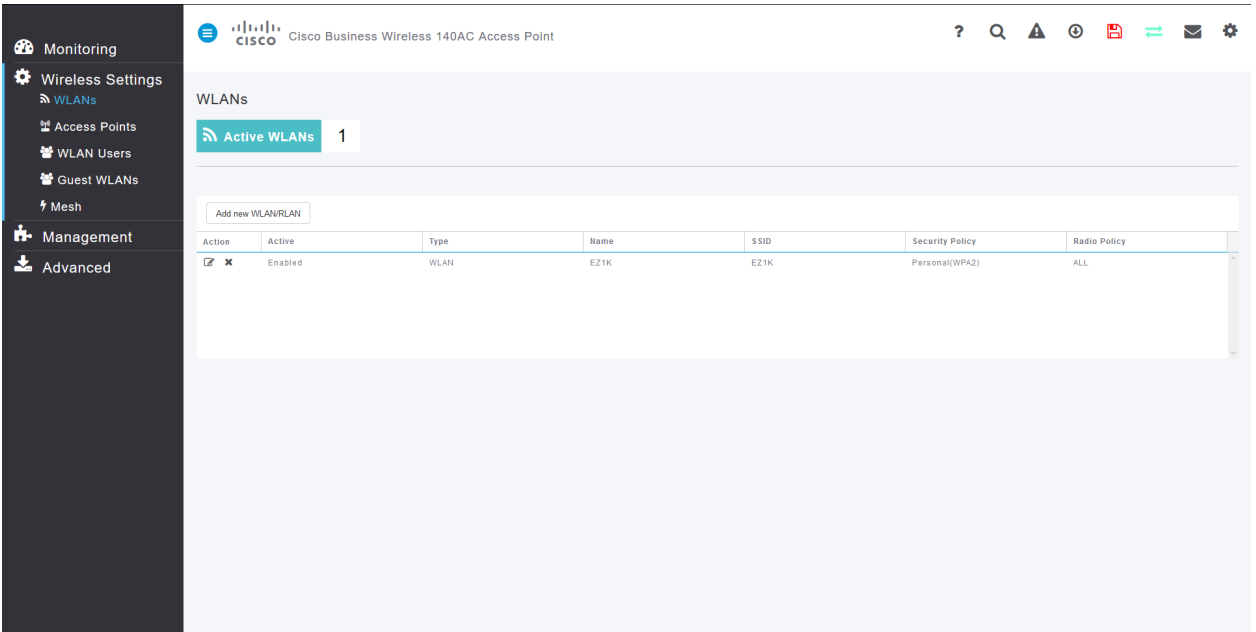

#### 4 ةوطخلا

نءيكمت يف بغرت يتال ةيكاساللا ةيلحملا قانبشلا راسي ىلع ريرحت ةنوقيأ ىلع رقانا .اەيلعُ قيٻَطتلا

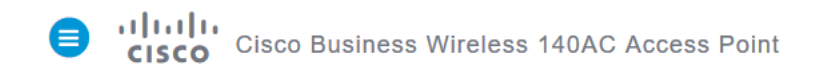

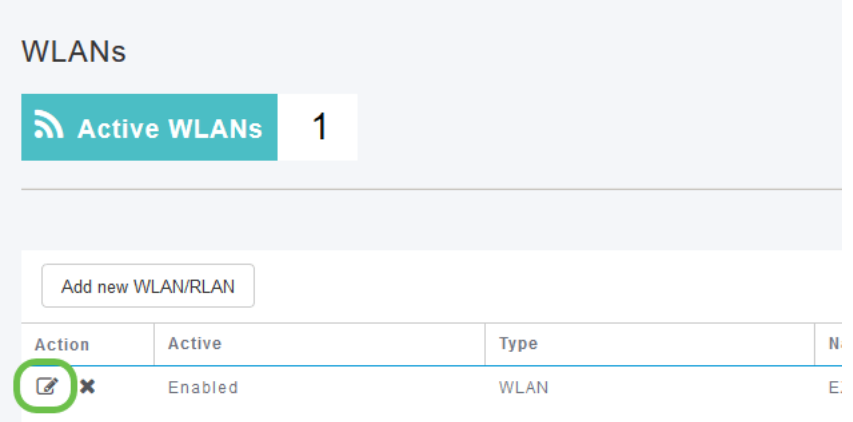

ةەباشم WLAN *ةكبش ري رحت* ةحفص رەظت دقف ارخؤم ەدادعإ مت دق كب صاخلا زاەجلا ناك اذإ :oأندأ وه امل

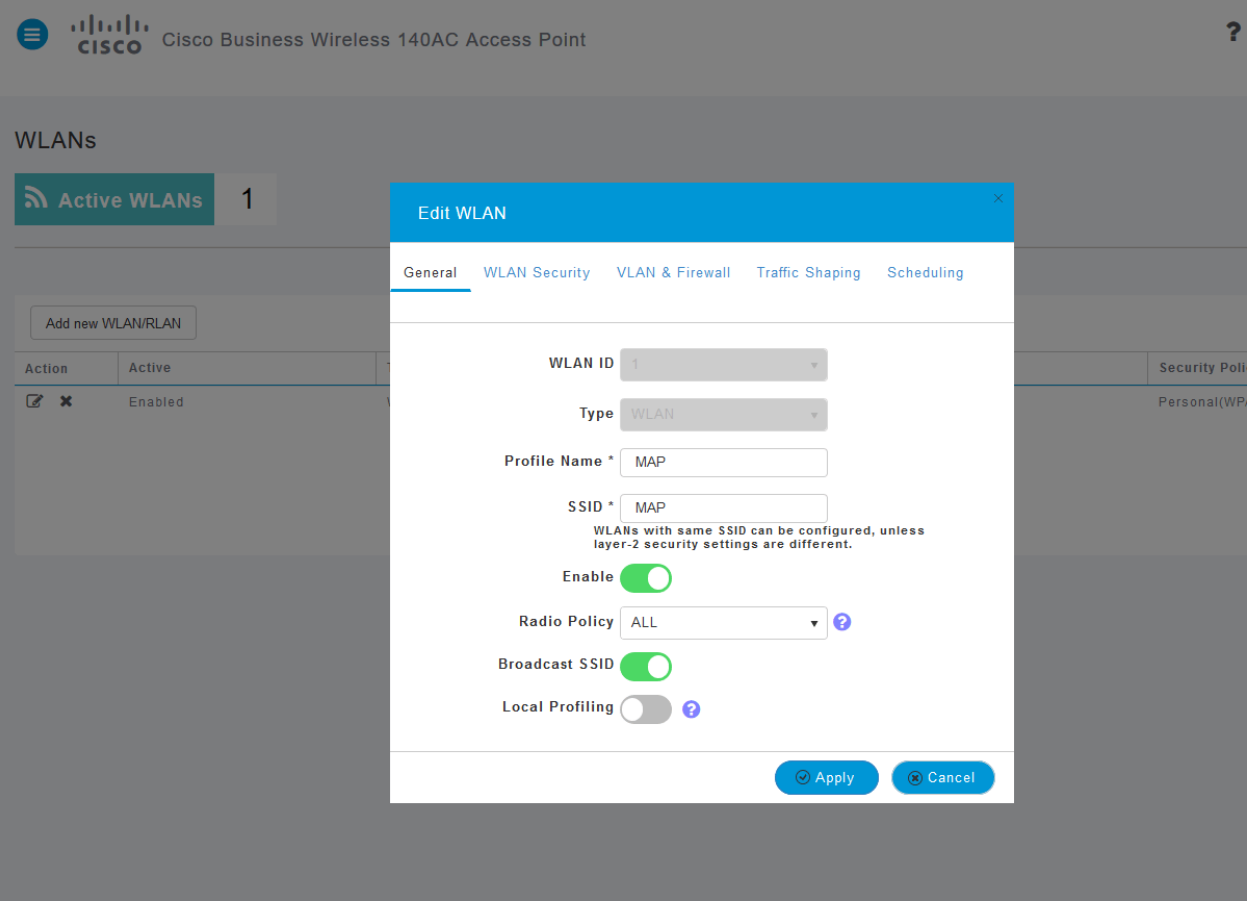

#### 5 ةوطخلا

.اەقوف رقن∪اب "تانايېلا تانايب ةكرح ميظنت" بيوبتلا ةمالع ىلإ لقتنا

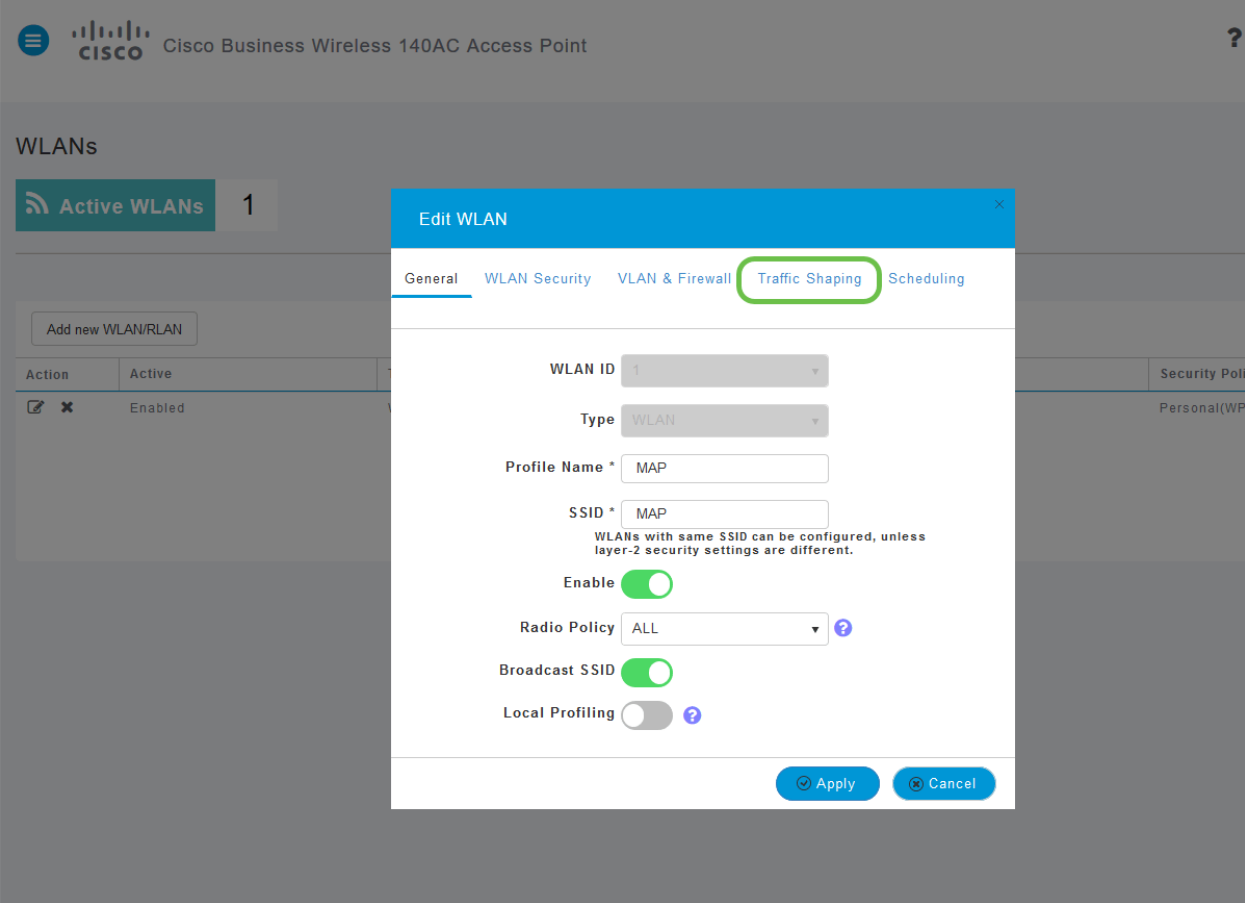

## :يلات الع و عن الع ال عن الله عن الله عن الله عن الله عن الله عن الله عن الله عن الله عن الله عن ال<br>الله عن الله عن الله عن الله عن الله عن الله عن الله عن الله عن الله عن الله عن الله عن الله عن الله عن الله ع

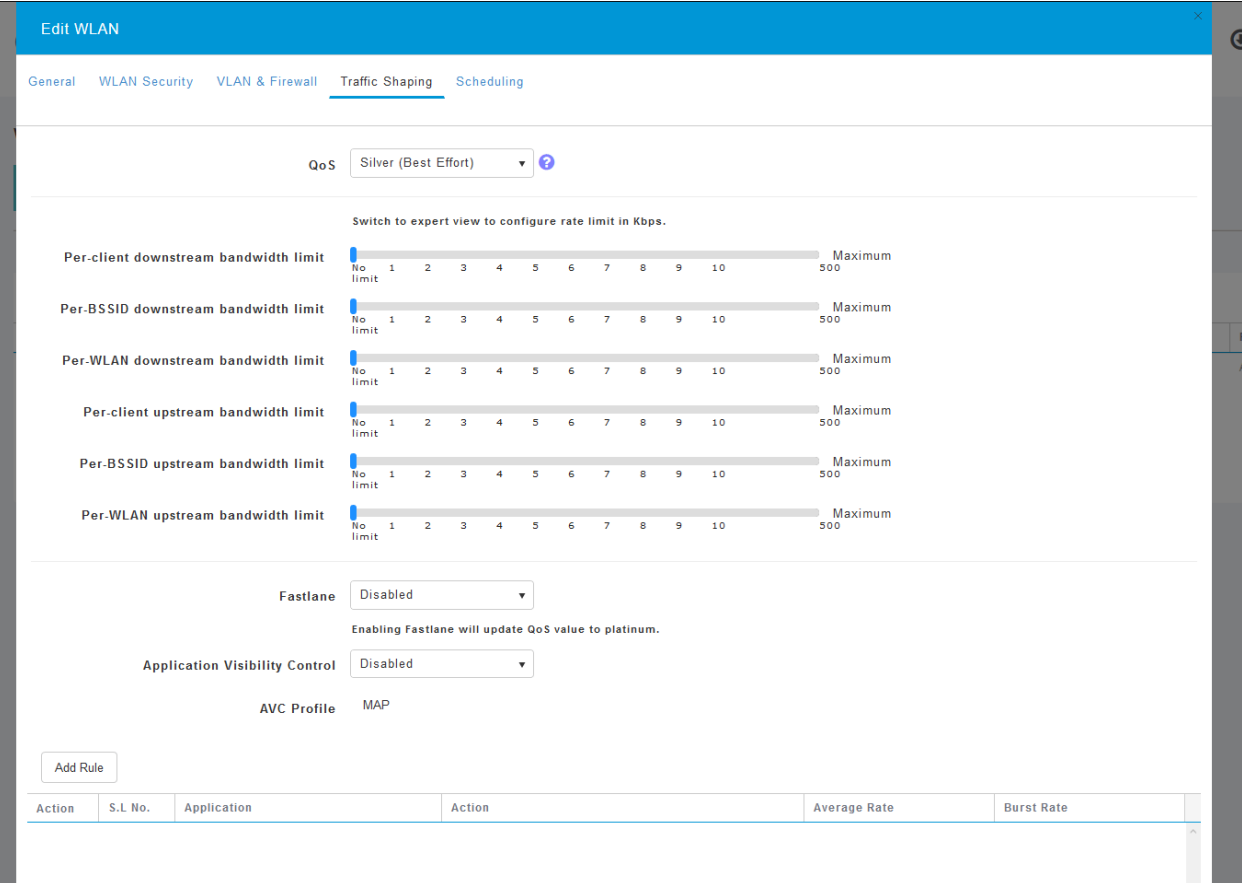

#### ر**قن**ا .ايضارتفا تزجعأ اذه .*قيبطتلا ةيؤر يف مكحتلا* ةزيم دجتس ،ةحفصلا لفسأ وحن .نيكمت ددحو ةلدسنملا ةمئاقلا قوف

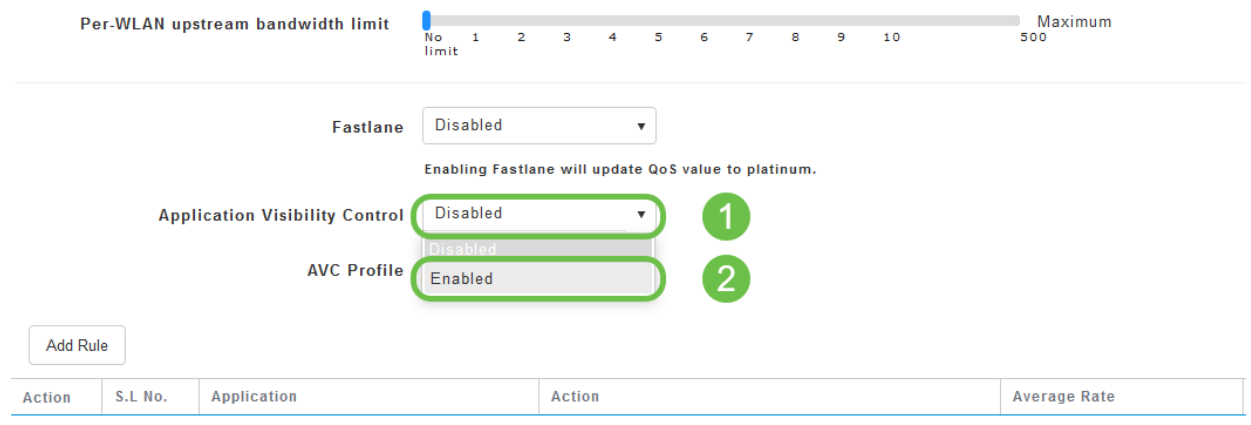

### 7 ةوطخلا

### .قيبطت رزلا قوف رقنا

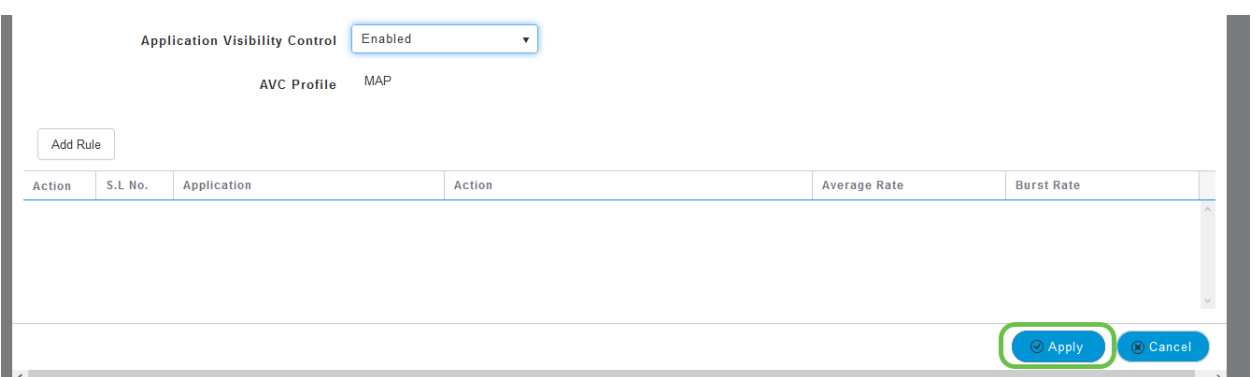

يجب تمكين هذا الإعداد وإلا فلن تعمل الميزة.

#### 8 ةوطخلا

**رقنا** مث .WLAN ةيعرفJJ مئاقلI قالغإل **رمألI ءاغل| رزلI قوف رقنI ،**قيبطت قوف رقنJJ دعب ُقوف رقنا ،ڭلَذ نم نكمتت نأ درجمب .رسيألاا ةمئاقلا طيرش يفٌ **ةبقارمل**ا ةمئاق **قوّف** .قيبطتلا ةمئاق رصنع

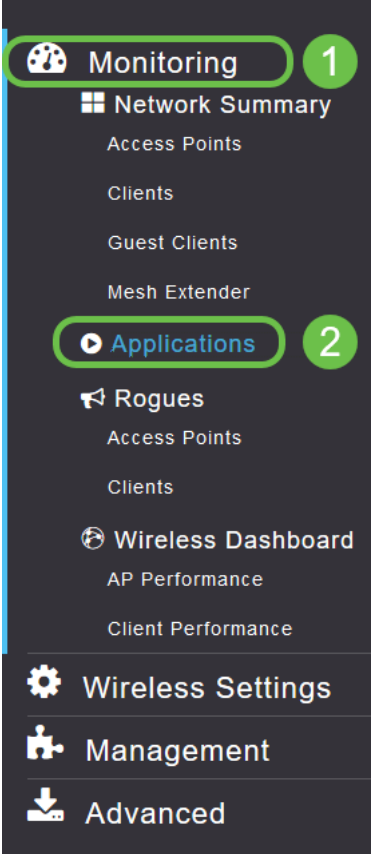

:هاندأ وه امك ةغراف كتحفص نوكتس ،ردصم يأ ىلإ رورم ةكرح كيدل نكي مل اذإ

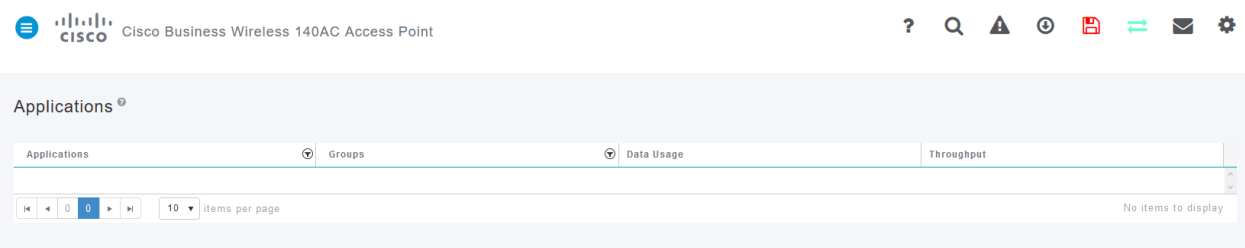

:ةيلاتلا تامولعملا ةحفصلا هذه ضرعتس

ةفلتخملا عاونألا نم ديدعلا نمضتي - قيبطتلا

زرفJا ليoستل تاقيبطتلI ةعومجم عون ىلإ ريشي - تاعومجملI

ماع لكشب ةمدخلا هذه اهمدختست يتلا تانايبلا رادقم - تانايبلا مادختسإ

قيبطتلا همدختسي يذلا يددرتلا قاطنلا ةيمك - ةجلاعملا ةعس

يمكنك النقر فوق علامات التبويب للفرز من الأكبر إلى الأصغر، والذي يمكن أن يساعد على تحديد أكبر مستهلكي موارد الشبكة.

لباق ىوتسم ىلع (WLAN) ةيكلساللا ةيلحملا ةكبيبشلا دراوم ةرادإل ادج ةيوق ةزيملا هذه نأ لَمتحملاً نم .اعويش رثكأل تاقي بطتلا عاونأو تاعومجملا ضعب يلي اميف .ليدعتلل :يلي ام كلذ يف امب .ديزملا كتمئاق نمضتت

## ةلثمألاو تاعومجملا

حفصت

SSL ،ليمعلاب صاخ :لاثم

ينورتكلإلاا ديربلا

EX: Outlook و Secure-POP3

ويديفلاو توصلا

EX: Webex و Cisco Spark،

ةيجاتنإلاو لمعلا تاودأ

EX: Microsoft Office 365،

نيزختلاو يطايتحالا خسنلا

لاثم: Windows-Azure،

تنرتنإلا-كلهتسملا

iCloud، Google Drive

ةيعامتجالا تاكبشلا

Facebook و Twitter :لاثملا

جماربلا تاثيدحت

EX: Google-Play، IOS

يروفلا لسارتلا

لئاسرلا ،تاركذملا :لاثملا ليبس ىلع

:اهتئبعت دنع ةحفصلا لكش يلي اميف

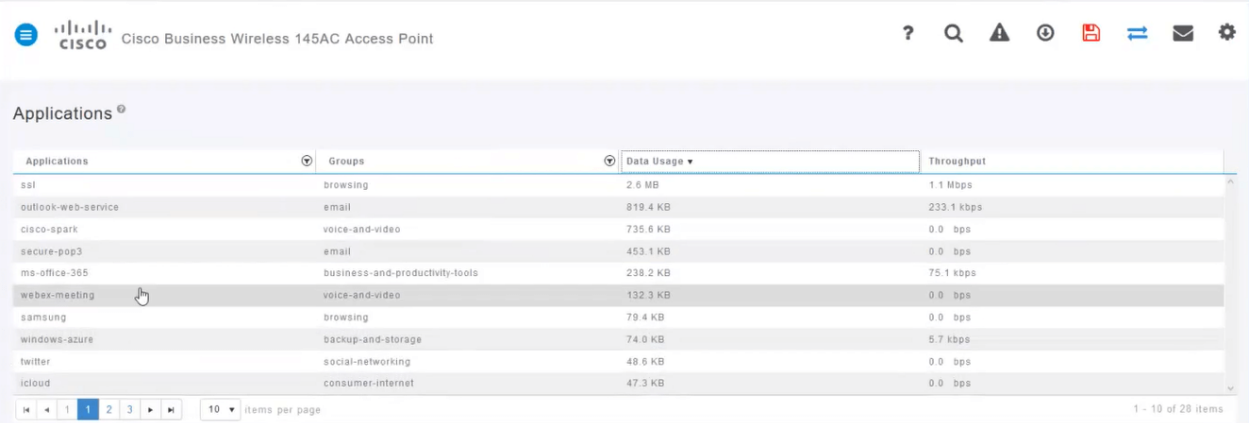

يمكن النقر فوق كل عنوان جدول للفرز - وهو مفيد بشكل خاص لحقول إستخدام البيانات وسعة المعالجة.

### 9 ةوطخلا

.اهترادإ يف بغرت يتلا رورملا ةكرح عونب صاخلا فصلا قوف رقنا

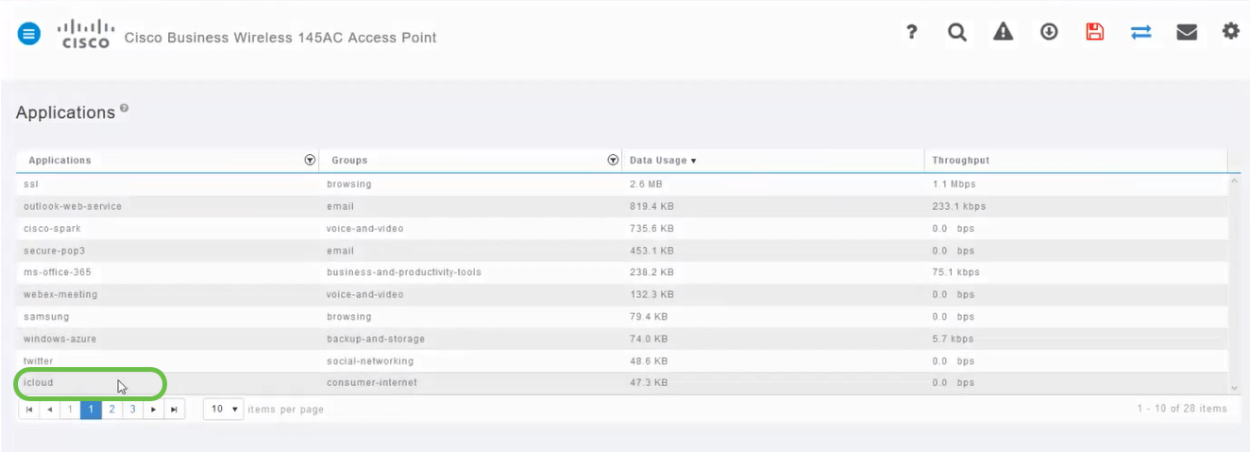

في لقطات الشاشة، تم نقلنا إلى جهاز لديه حركة مرور لإدارتها.

#### 10 ةوطخلا

.اذه رورمل| ةكرح عون عم ل<code>م|عتل|</code> ةيفيك ديدحتل "ءارج|" ل<code>دس</code>ن<code>م</code>ل| عبرمل| قوف رقن|

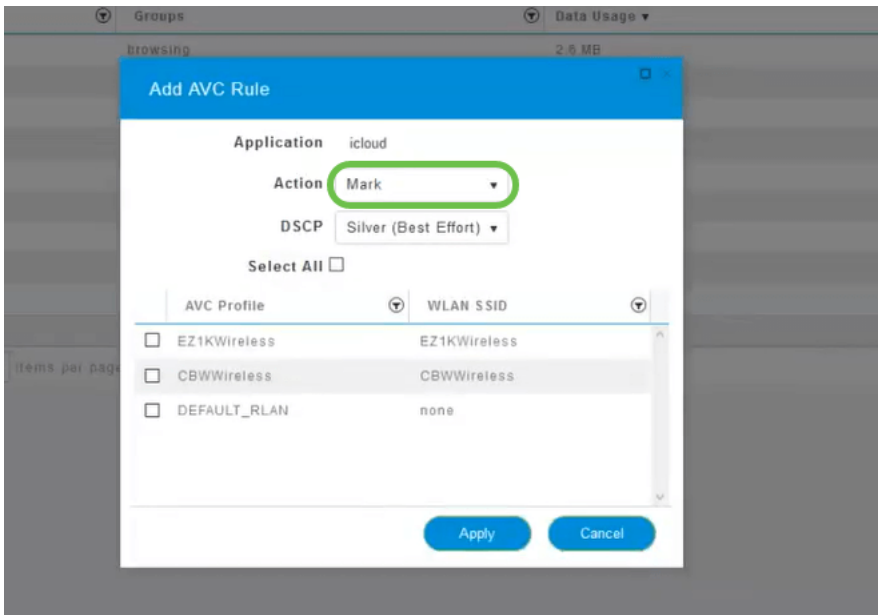

.ةمالع عضو دنع رايخلا اذه كرتنس ،ةلاقملا هذه ضارغأل

رورملا ةكرح نأشب هذاختإ بجي يذلا ءارجإلا

يتJ - 3 (DSCP) ةزيمملI تامدخلI زمر تاقبط دحI يف رورملI ةكرح عون عضي - ةمالع عضو قيبطتلا عونل ةحاتملا دراوملا ددع مكحت

رورملا ةكرح لهاجت ريغ ءيش يأ لعفت ال - طاقسإ

ةيناث لكل تبوليك لدعمب عافدنالا لدعم طسوتم نييعت نم كنكمي - لدعملا دح

### 11 ةوطخلا

.ةيلاتلا تارايخلا نم هدي دحتل DSCP لقحل لدسنملا عبرملا علع نآل رقنا

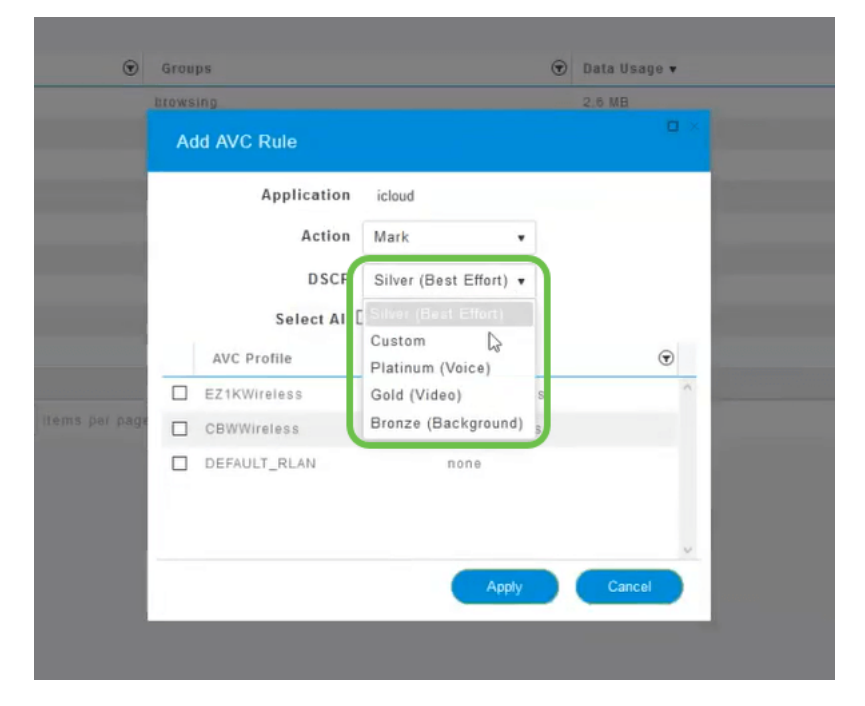

دراوم نم تارايخلا هذه روطتت .اهميلعت متيس يتلا رورملا ةكرحل DSCP تارايخ يلي اميف

.هريرحتب موقت يذلا رورملا ةكرح عونل ةرفوتم رثكأ دراوم ىلإ لقأ

لقأ - (ةيفلخلا) زنوربلا (دهج لضفأ) ةضف (ويديف) بهذ رثكأ (توصلا) نيتالبلا نيمدختسم ةعومجم - صصخم

كإتفاقية ويب، تم ترحيل حركة المرور نحو إستعراض SSL، والذي يمنعك من رؤية ما يوجد داخل الحزم أثناء انتقالها من شبكتك إلى شبكة WAN. وعلى هذا النحو، فإن الغالبية العظمى من حركة مرور الويب سوف تراهن على إستخدام طبقة المقابس الآمنة (SSL(. قد يؤثر تعيين حركة مرور SSL لأولوية أقل على تجربة الاستعراض لديك.

12 ةوطخلا

.لكلا دي دحت ىلع ايرايتخإ رقنا وأ .جەنلI اذه ليغشت يف بغرت يذلI يدرفلI وSSID ددح نآلI.

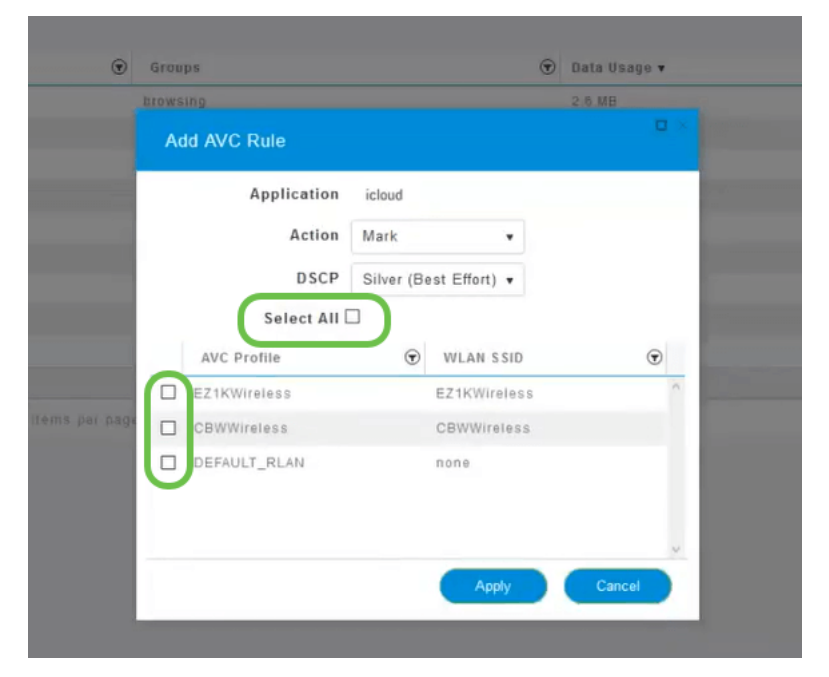

13 ةوطخلا

.جهنلا اذه ءدبل "قيبطت" رزلا قوف نآلا رقنا

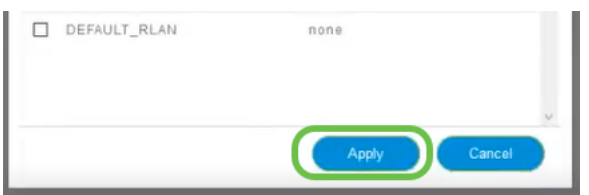

:ةيساسألا مادختسالا تالاح نم نيتلاح ديدحت لالخ نم بيرقتلا

رورم ةكرح عنمي امم رورملا ةكرح نم ةريبك ةيمك ثبب نومدختسملا/فويضلا موقي ةيولوأ لييلقّتو ،توصل ا ةيولوأ ةدايز امإ كنكمي .رورملا نم ماهملل ةيويحلا تانايبلا .رومألا نيسحتل Netflix رورم ةكرح

لمعلا تاعاس ءانثأ اهليزنت متي يتلا ةريبكال جماربلا تاثيدحت فينصت ءاغلإ نكمي .لدعملا ديدحت وأ

# رارقلا

اهنيكمت نكمي ةياغلل ةيوق ةادأ تاقيبطتلI فيرعت تافلم ءاشنإ دعي .اهتلعف دقل .اضيأ ءالمعلا تامس ديدحت ةزيم نيكمت لالخ نم ربكأ لكشب

تال اقملا نم يأ عجار ،تاكبشلل ةيكلساللا ةكبشلا نع ديزملا ةفرعمب امتهم تنك اذإ :ةيلاتلا

[الأسئلة المتكررة](/content/en/us/support/docs/smb/wireless/CB-Wireless-Mesh/1769-tz-Frequently-Asked-Questions-for-a-Cisco-Business-Mesh-Network.html) [RADIUS](https://www.cisco.com/c/ar_ae/support/docs/smb/wireless/CB-Wireless-Mesh/2077-Configure-RADIUS-CBW.html) [ترقية البرامج الثابتة](/content/en/us/support/docs/smb/wireless/CB-Wireless-Mesh/2063-Upgrade-software-of-CBW-access-point.html) [RLANs](/content/en/us/support/docs/smb/wireless/CB-Wireless-Mesh/2067-RLAN-Port-Config-AP-Groups-CBW.html) [تنميط الطلب](/content/en/us/support/docs/smb/wireless/CB-Wireless-Mesh/2068-Application-Profiling.html) [تصنيف العملاء](/content/en/us/support/docs/smb/wireless/CB-Wireless-Mesh/2080-Client-Profiling.html) [أدوات نقطة الوصول الأساسية](/content/en/us/support/docs/smb/wireless/CB-Wireless-Mesh/1895-Master-AP-Tools.html) [Umbrella](/content/en/us/support/docs/smb/wireless/CB-Wireless-Mesh/2071-Configure-Cisco-Umbrella-CBW.html) [مستخدمو WLAN](/content/en/us/support/docs/smb/wireless/CB-Wireless-Mesh/2075-Config-WLAN-Users-CBW.html) [التسجيل](/content/en/us/support/docs/smb/wireless/CB-Wireless-Mesh/2064-Setting-Up-System-Message-Logs-CBW.html) [تنظيم حركة البيانات](/content/en/us/support/docs/smb/wireless/CB-Wireless-Mesh/CB-Wireless-Mesh/2076-traffic-shaping.html) [عرائس](/content/en/us/support/docs/smb/wireless/CB-Wireless-Mesh/2074-Rogue-Clients-CBW-Master-AP.html) [متدخلين](/content/en/us/support/docs/smb/wireless/CB-Wireless-Mesh/2073-interferers.html) [إدارة التكوين](/content/en/us/support/docs/smb/wireless/CB-Wireless-Mesh/2072-Config-Managmt-CBW.html) [وضع شبكة تكوين المنفذ](/content/en/us/support/docs/smb/wireless/CB-Wireless-Mesh/2066-Config-Ethernet-Ports-Mesh-Mode.html) [مرحبا بك في شبكة CBW](/content/en/us/support/docs/smb/wireless/CB-Wireless-Mesh/1768-tzep-Cisco-Business-Introduces-Wireless-Mesh-Networking.html) [شبكة الضيف باستخدام مصادقة البريد الإلكتروني ومحاسبة RADIUS]( https://www.cisco.com/c/ar_ae/support/docs/smb/wireless/CB-Wireless-Mesh/2082-Configure-Guest-Network-email-RADIUS-CBW.html) [استكشاف الأخطاء]( https://www.cisco.com/c/ar_ae/support/docs/smb/wireless/CB-Wireless-Mesh/2109-tz-troubleshooting-CBW-Mesh-Network.html) [وإصلاحها]( https://www.cisco.com/c/ar_ae/support/docs/smb/wireless/CB-Wireless-Mesh/2109-tz-troubleshooting-CBW-Mesh-Network.html) [إستخدام موجه Draytek مع CBW]( https://www.cisco.com/c/ar_ae/support/docs/smb/wireless/CB-Wireless-Mesh/kmgmt-2314-Draytek-router-Cisco-Business-Wireless.html)

ةمجرتلا هذه لوح

ةي الآلال تاين تان تان تان ان الماساب دنت الأمانية عام الثانية التالية تم ملابات أولان أعيمته من معت $\cup$  معدد عامل من من ميدة تاريما $\cup$ والم ميدين في عيمرية أن على مي امك ققيقا الأفال المعان المعالم في الأقال في الأفاق التي توكير المالم الما Cisco يلخت .فرتحم مجرتم اهمدقي يتلا ةيفارتحالا ةمجرتلا عم لاحلا وه ىل| اًمئاد عوجرلاب يصوُتو تامجرتلl مذه ققد نع امتيلوئسم Systems ارامستناء انالانهاني إنهاني للسابلة طربة متوقيا.